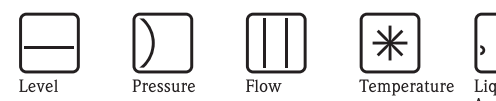

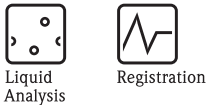

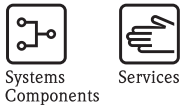

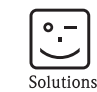

# WM550 communication protocol Tank Side Monitor NRF590

Inventory Control

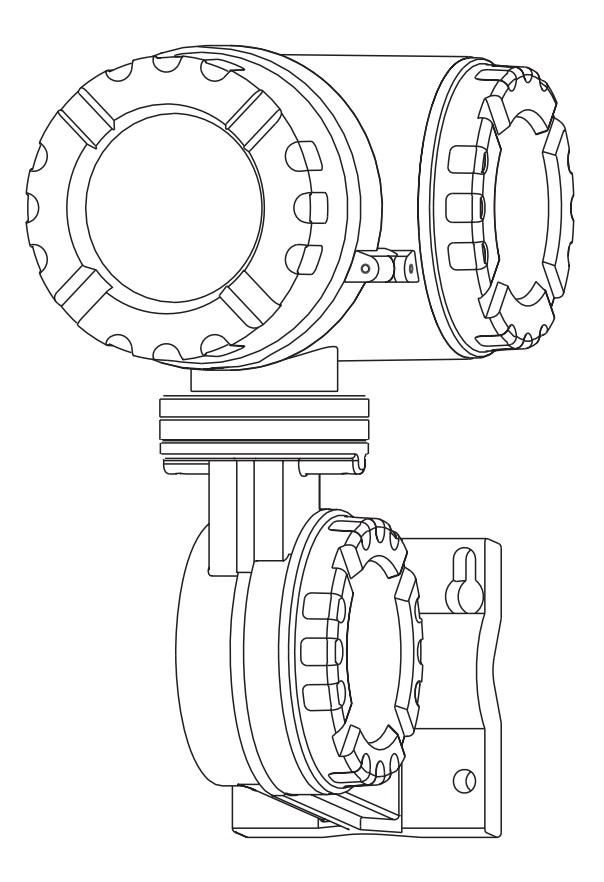

Endress+Hauser People for Process Automation

KA247F/00/en/03.07 71008899 Valid as of software version: V02.03

# **Table of contents**

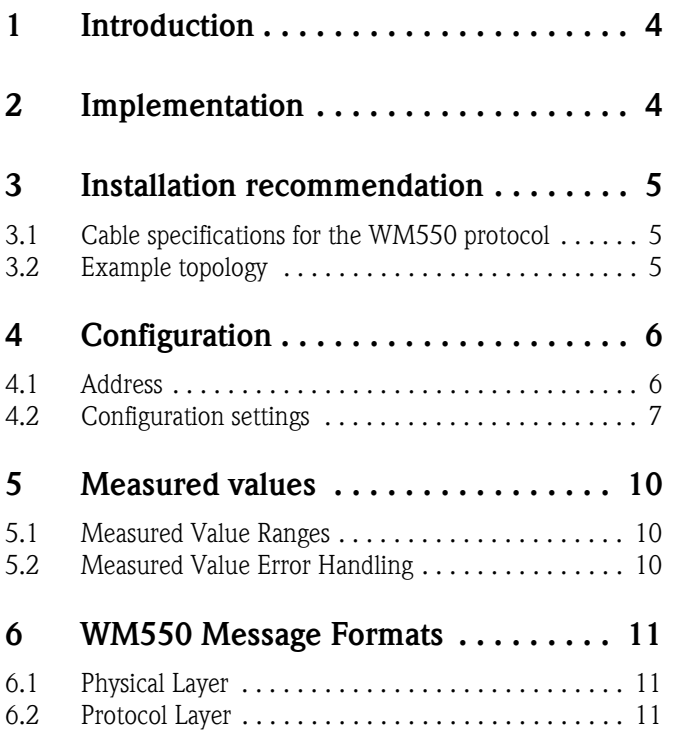

# <span id="page-3-0"></span>**1 Introduction**

This protocol guide explains the operation of the WM550 protocol implemented in the Endress+Hauser Tank Side Monitor NRF 590.

# <span id="page-3-1"></span>**2 Implementation**

The implementation of the WM550 protocol for the Tank Side Monitor provides a standard form of digital communication via dual current loops. An effort has been made to provide the most complete and functional WM550 implementation in the Tank Side Monitor in order to provide communication with the existing masters.

Check compatibility carefully to ensure that the Tank Side Monitor is properly configured for the data format expected by the host system or computer. Some implementation exceptions were made because of the unique requirements of the Tank Side Monitor application and are pointed out in this document.

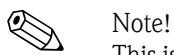

This is no guarantee, however, that the interpretation made here will be the same as that followed by the WM550 master.

The Tank Side Monitor implementation of the WM550 protocol supports a variety of tasks. For a detailed description refer to  $\rightarrow$  Chap. 6.2.

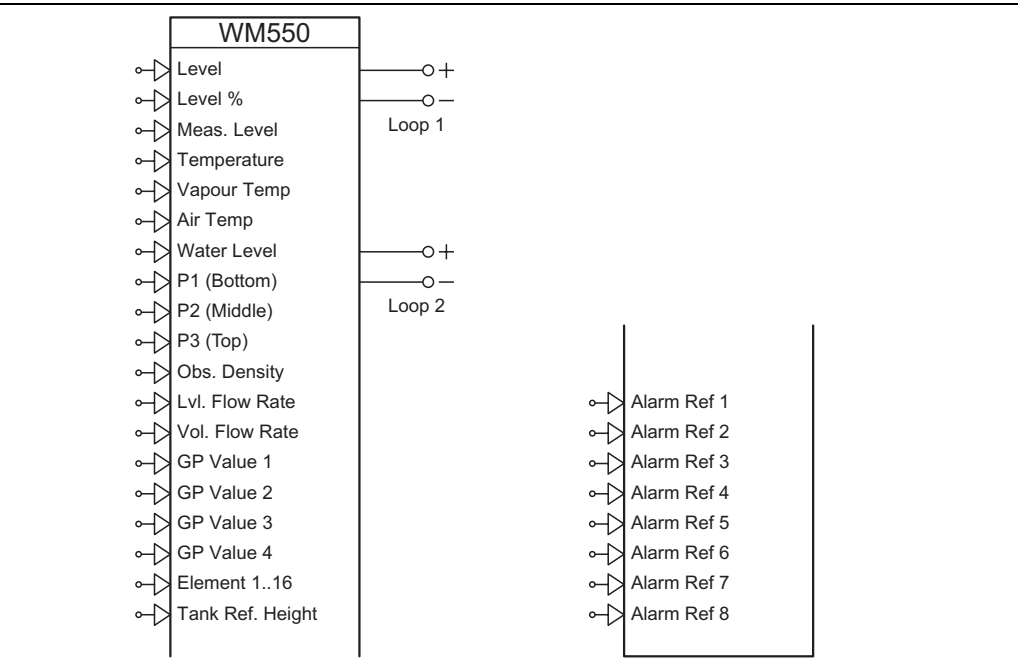

L00-NRF590-19-00-00-en-075

# <span id="page-4-0"></span>**3 Installation recommendation**

# <span id="page-4-1"></span>**3.1 Cable specifications for the WM550 protocol**

Please ensure to follow the following recommendations for field installation of the NRF590 with the WM550 protocol variant:

- Cable with twisted and non-shielded pairs
- $\blacksquare$  Cable with at least 0.5 mm<sup>2</sup> section
- Maximum total cable resistance: 250  $\Omega$
- Cable with low capacitance
- The maximum numberof field devices for the WM550 protocol is 16 (excl. master unit)

Table 1 below gives the physical characteristics of 3 typical cables. The use of a cable with a large cross section is advised for long cable length, but may require the use of a slower baud rate (because of the higher capacitance).

## **Table1: Typical cable specifications**

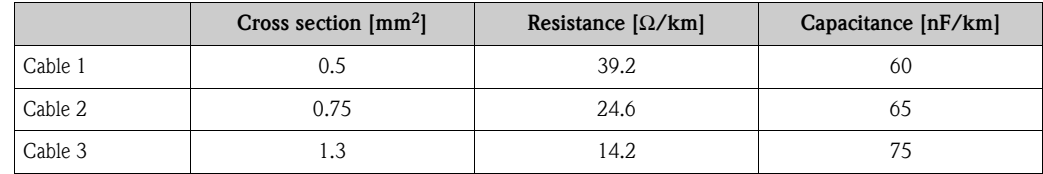

# <span id="page-4-2"></span>**3.2 Example topology**

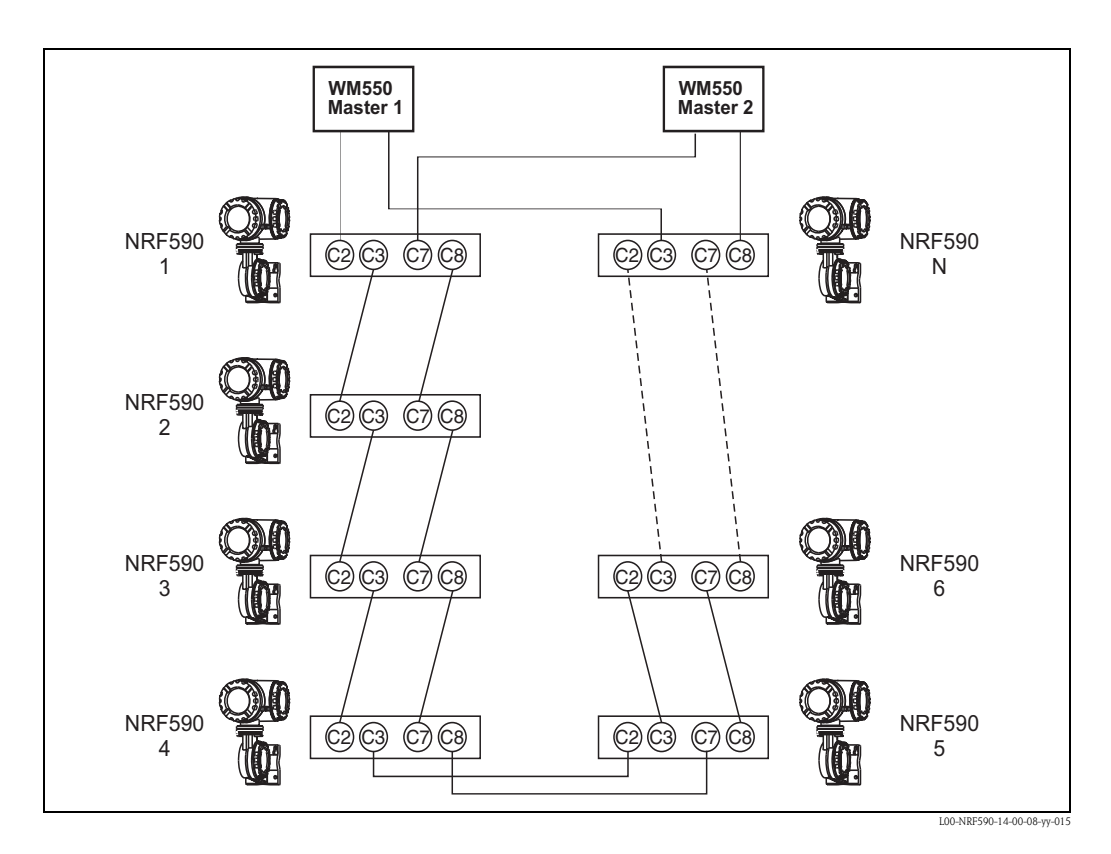

# <span id="page-5-0"></span>**4 Configuration**

The WM550 ports (loop 1 and loop 2) on the Tank Side Monitor must each be configured to establish communications. The local display or ToF tool allows the user to set the Tank Side Monitor WM550 ports to match the WM550 master.

# <span id="page-5-1"></span>**4.1 Address**

Tank Side Monitor addresses provide unique identification for the host. The Tank Side Monitor address is configurable through the local display or ToF tool. This address may range from 0 to 63 and must be unique for each WM550 device on a loop. Each Tank Side Monitor only responds when a query has been sent to its unique address by the host.

# <span id="page-6-0"></span>**4.2 Configuration settings**

In order to achieve successful communication on a WM550 loop a number of configuration settings must be entered to match the configuration of the loop. A summary of the configuration information required by the Tank Side Monitor is shown in  $\rightarrow$  Chap. 2.

# **4.2.1 Summary of Configuration Parameters**

A summary of the configuration information required by the Tank Side Monitor is shown in the following table.

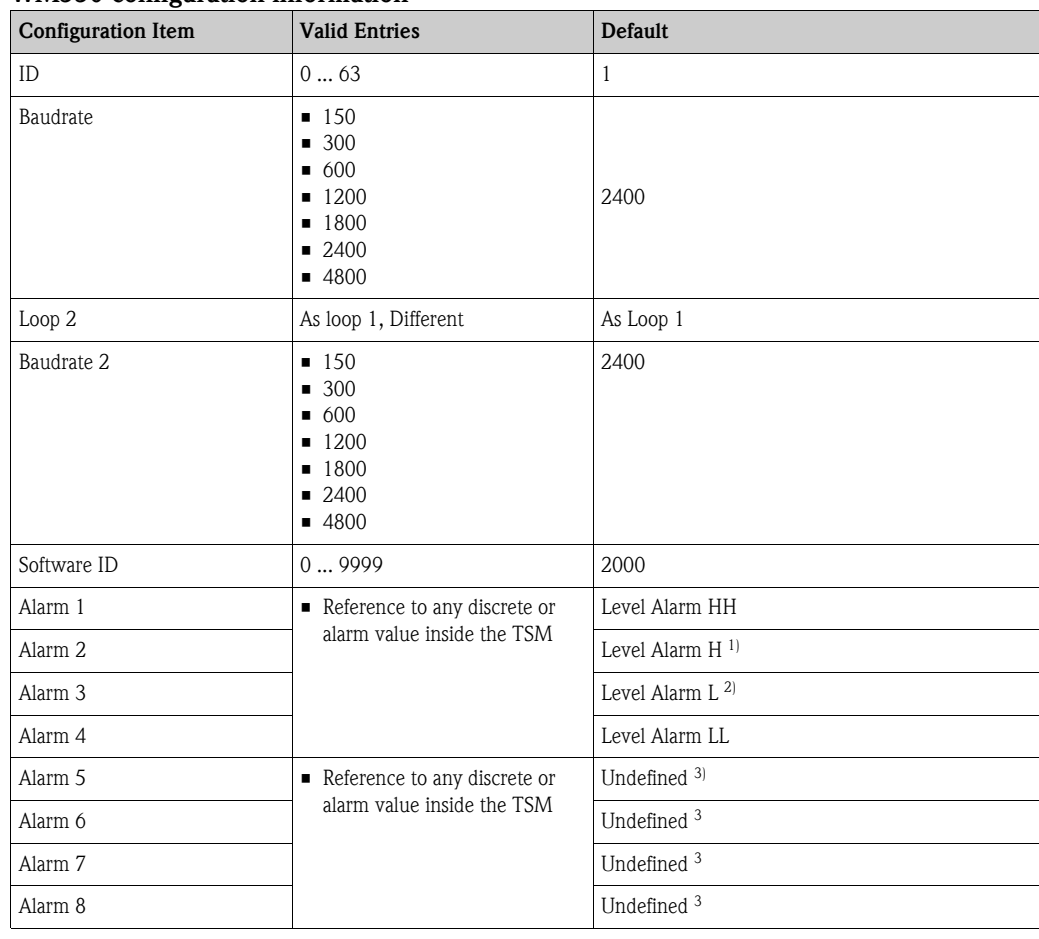

### **WM550 configuration information**

1) If an alarm bit is set to AAL#1 High, it will be set for both AAL#1 High and AAL#1 High-High alarm conditions.

2) If an alarm bit is set to AAL#1 Low, it will be activated for both AAl#1 Low and AAl#1 Low-Low alarm conditions.

3) These parameters are not currently in use and are present for future expansion only.

## **4.2.2 Description of Configuration Parameters**

## **Submenu "Basic Setup" (921X)**

#### *Id (9211)*

This is the identifier value. The Tank Side Monitor will respond to requests which contain this identifier value. (Default: 1) (Protected by W&M Switch)

## *Baud Rate (9212)*

Selects which of the possible baud rates communication should work at. (Default: 2400) (Protected by W&M Switch)

#### *Software Id (9213)*

Software Identification Value: Describes which parity type will be used for the communication (Default: 2000) (Protected by W&M Switch)

#### **Submenu "Extended Setup" (922X)**

#### *Alarm Ref 1 (9221)*

Alarm No 1 Reference: Indicates which discrete value will be transmitted as Alarm Bit 1 (Default: Level Alarm, Alarm HH Active)

## *Alarm Ref 2 (9222)*

Alarm No 2 Reference: Indicates which discrete value will be transmitted as Alarm Bit 2 (Default: Level Alarm, Alarm H Active)

## *Alarm Ref 3 (9223)*

Alarm No 3 Reference: Indicates which discrete value will be transmitted as Alarm Bit 3 (Default: Level Alarm, Alarm L Active)

#### *Alarm Ref 4 (9224)*

Alarm No 4 Reference: Indicates which discrete value will be transmitted as Alarm Bit 4 (Default: Level Alarm, Alarm LL Active)

## *Alarm Ref 5 (9225)*

Alarm No 5 Reference: Indicates which discrete value will be transmitted as Alarm Bit 5 (Default: Undefined)

#### *Alarm Ref 6 (9226)*

Alarm No 6 Reference: Indicates which discrete value will be transmitted as Alarm Bit 6 (Default: Undefined)

#### *Alarm Ref 7 (9227)*

Alarm No 7 Reference: Indicates which discrete value will be transmitted as Alarm Bit 7 (Default: Undefined)

#### *Alarm Ref 8 (9228)*

Alarm No 8 Reference: Indicates which discrete value will be transmitted as Alarm Bit 8 (Default: Undefined)

## **Submenu "Loop 2" (923X)**

#### $Loop 2^{(9231)}$

Loop 2 Operation Mode: Specifies if both loops use the same baud rate or not. (Default: As Loop 1) (Protected by W&M Switch)

#### *Baud Rate (2) (9232)*

Baud Rate (Loop 2): Selects which of the possible baud rates the second loop will communication with if loop mode is set to different, otherwise both loops will use the normal baud rate. (Default: 2400) (Protected by W&M Switch)

## **Submenu "Diagnostics" (924X)**

### *Output Status (9241)*

The Communication Status Graph (CSG) provides a simple graphical overview of communication between the gauges and the control room. The height of the bar represents the activity during the last second:

- Replied to Host (largest bar)
- Received Request for this NRF590
- Request for another gauge on the same bus
- Bytes were detected on the bus
- Bits were detected on the bus (smallest bar)
- Nothing detected (no bar, gap in graph)

Under normal operating conditions only the top three should be seen (with or without gaps).

## **Submenu "Diagnostics 2" (925X)**

## *Output Status (9251)*

The Communication Status Graph (CSG) provides a simple graphical overview of communication between the gauges and the control room. The height of the bar represents the activity during the last second:

- Replied to Host (largest bar)
- Received Request for this NRF590
- Request for another gauge on the same bus
- Bytes were detected on the bus
- Bits were detected on the bus (smallest bar)
- Nothing detected (no bar, gap in graph)

Under normal operating conditions only the top three should be seen (with or without gaps).

# <span id="page-9-0"></span>**5 Measured values**

# <span id="page-9-1"></span>**5.1 Measured Value Ranges**

The WM550 response will contain a number of measurement values, level, temperature, percentage, density and pressure. These values are subject to the following limits.

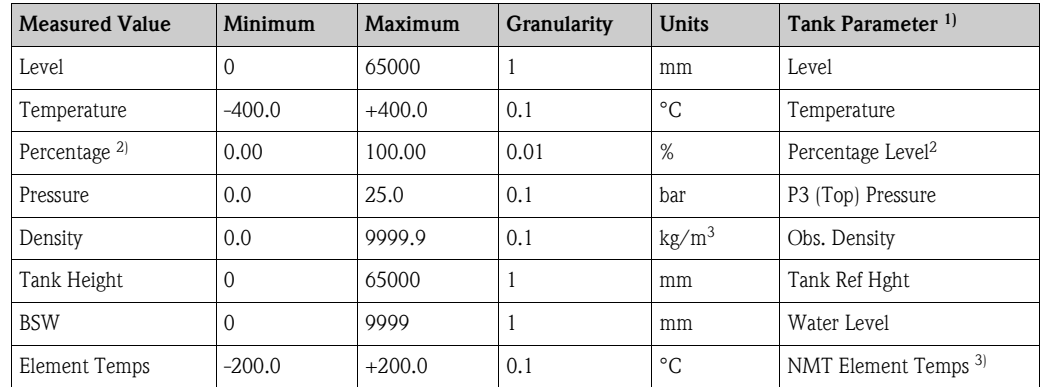

1) This column indicates the source of the value return by the WM550 communication.

2) The percentage is calculated from the Level and Reference Height values.

3) Element temperatures can only be provided if a NMT multi-element temperature device is connected to the Tank Side Monitor. In this case the first value returned is the NMT Element #1 temperature value, the second is NMT Element #2, etc.

# <span id="page-9-2"></span>**5.2 Measured Value Error Handling**

The following error handling rules are applied to all values returned in the WM550 message. Refer to  $\rightarrow$  Chap. 5.1 for related minimum and maximum values.

- 1. If a value (level, temperature or any other) is below the minimum value then the minimum value is returned.
- 2. If a value (level, temperature or any other) is above the maximum value then the maximum value is returned.
- 3. If a value (level, temperature or any other) invalid or offline the appropriate WM550 invalid bit or code is returned for that value along with the appropriate diagnostic code.

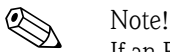

If an Endress + Hauser FMR radar is connected to the Tank Side Monitor and used for level values, a "in safety distance" or "echo lost" error condition will cause a maximum level value to be returned on the WM550 bus and not a data invalid. The FMR and Tank Side Monitor must be properly configured for alarm handling, refer to Tank Side Monitor documentation for details.

# <span id="page-10-0"></span>**6 WM550 Message Formats**

# <span id="page-10-1"></span>**6.1 Physical Layer**

The WM550 communication takes place on a 20mA current loop. Bits are represented by current flowing or not in the loop. These bits are generated and interpreted by a standard serial communication controller (UART) running at the selected baudrate and communication settings

(see  $\rightarrow$  Chap. 4.2.2).

Each group of 7 or 8 bits together with there start, stop and parity if required represents an ASCII character forming the elements of the messages.

# <span id="page-10-2"></span>**6.2 Protocol Layer**

The request messages on the bus (called Tasks) instruct the device what data or action is required, the device will then reply with the appropriate response.

Below you will find information for the supported tasks which shows the value returned by the Tank Side Monitor to the given request. It is not intended to fully describe the WM550 protocol which can be found in the "Whessoe Varec Fieldbus Protocol Definition" document (1st January 1997). The following table shows an overview of the Different tasks and subtasks supported by the NRF590.

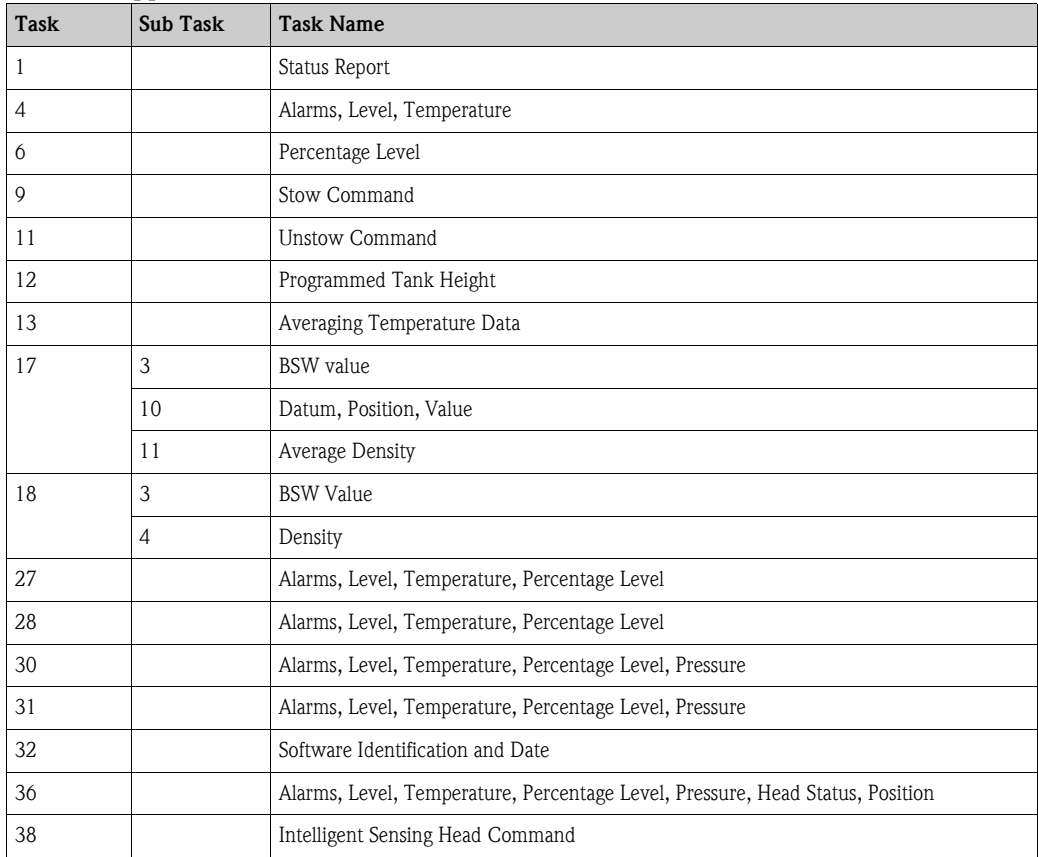

#### **WM550 supported tasks**

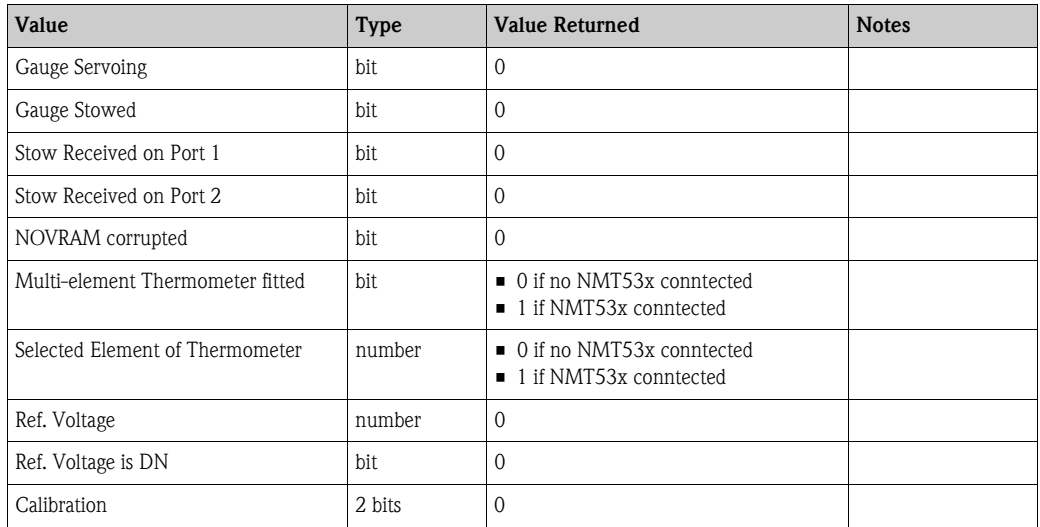

# **6.2.1 Task 1 (Status Report)**

# **6.2.2 Tasks 4 (Alarms, Level, Temp), 9 (Stow), 11 (Unstow)**

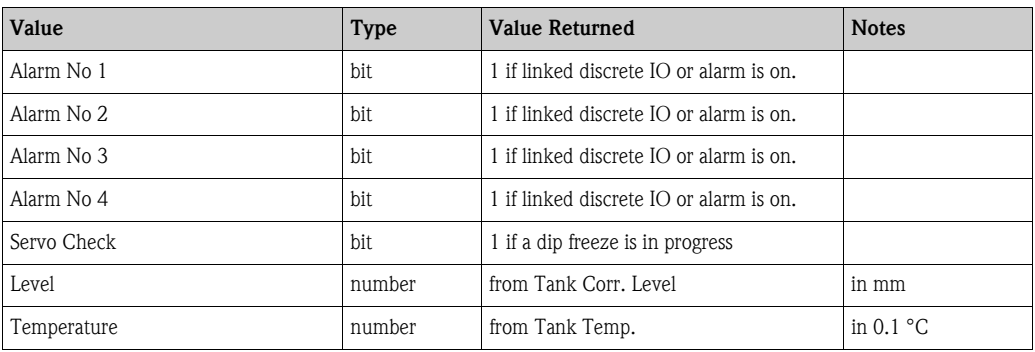

# **6.2.3 Task 6 (Percentage Level)**

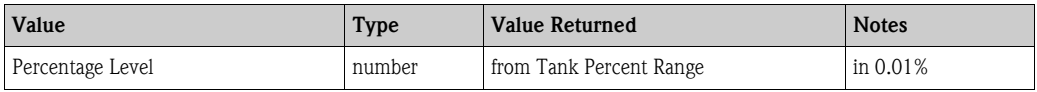

# **6.2.4 Task 12 (Programmed Tank Height)**

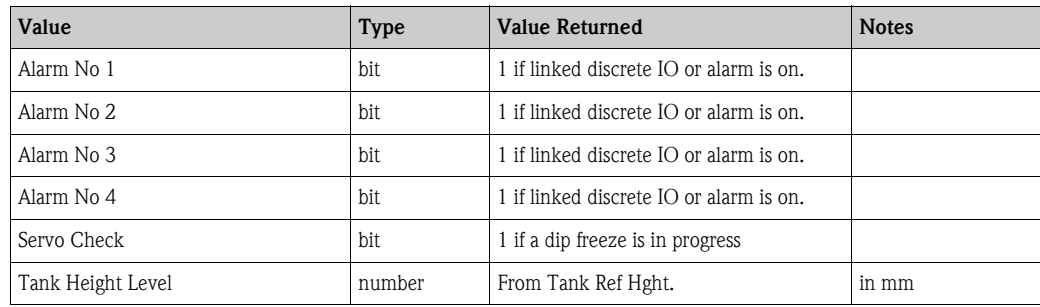

## **6.2.5 Task 13 (Averaging Thermometer Data)**

If an NMT53x is connected to the Tank Side Monitor this task returns the element numbers and temperature for each element in the device.

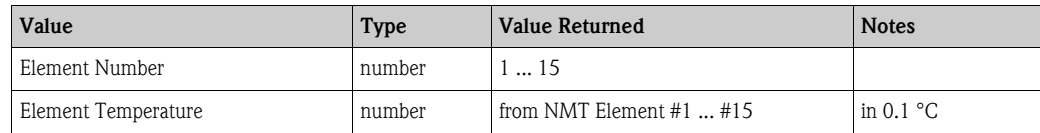

## **6.2.6 Task 17 (Density and BSW Probe Data)**

#### **Sub-Task 3 (BSW Value)**

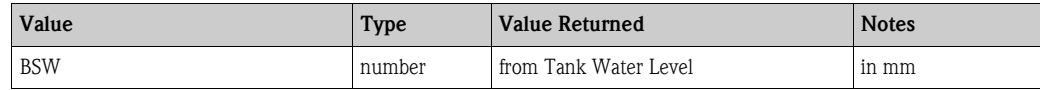

#### **Sub-Task 10 (Datum Position Value)**

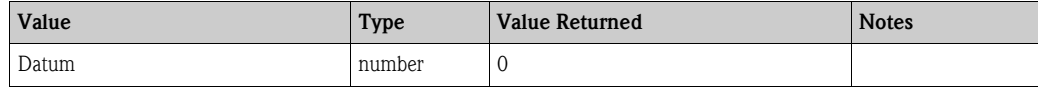

#### **Sub-Task 11 (Density Value)**

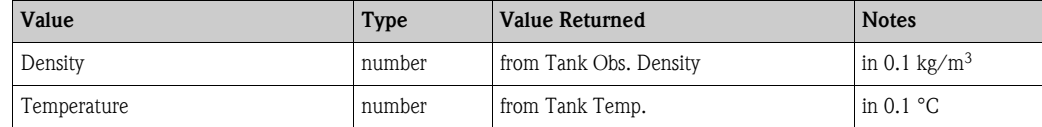

## **6.2.7 Task 18 (Density and BSW Probe Data)**

#### **Sub-Task 3 (BSW Value)**

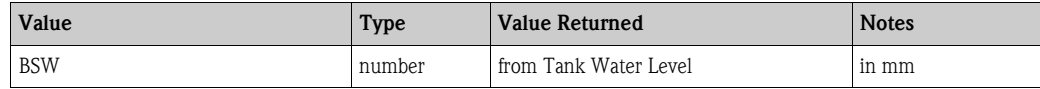

**EX** Note!

The Tank Side Monitor doesn't allow this task to modify the Water Level. If the host tries to set the value of the parameter ( eight frames request ) the TSM will simply ignore the command and echo back the received value.

#### **Sub-Task 4 (Density Value)**

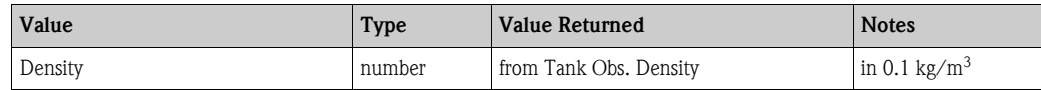

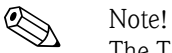

The Tank Side Monitor doesn't allow this task to modify the Density value. If the host tries to set the value of the parameter ( eight frames request ) the TSM will simply ignore the command and echo back the received value.

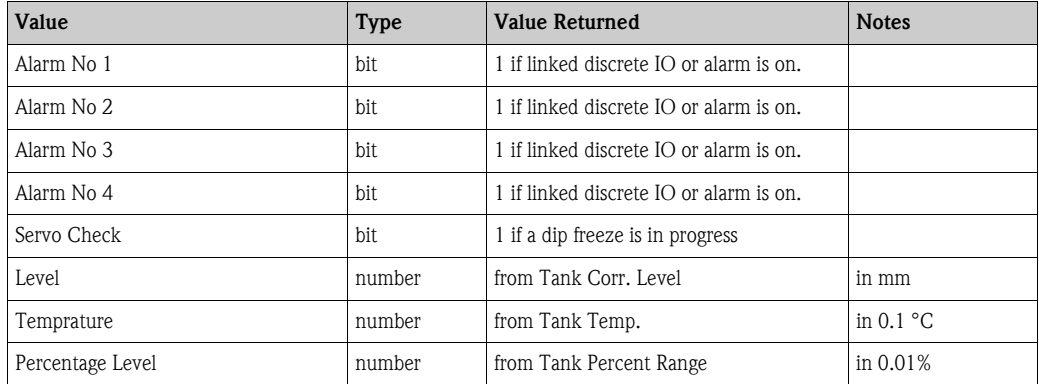

# **6.2.8 Tasks 27 and 28 (Alarms, Level, Temperature, Percent Level)**

# **6.2.9 Tasks 30 and 31 (Alarms, Level, Temperature, Percent Level, Pressure)**

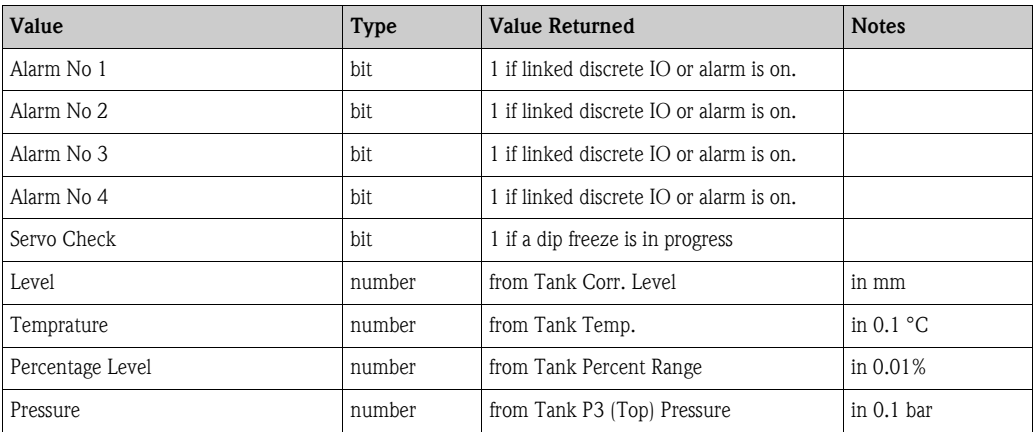

# **6.2.10 Task 32 (Software Identification and Date)**

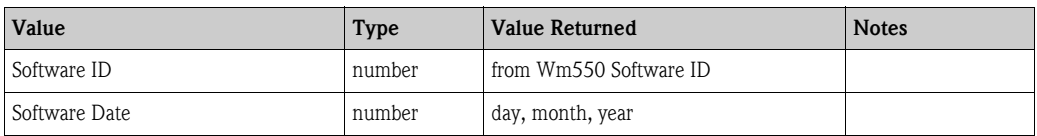

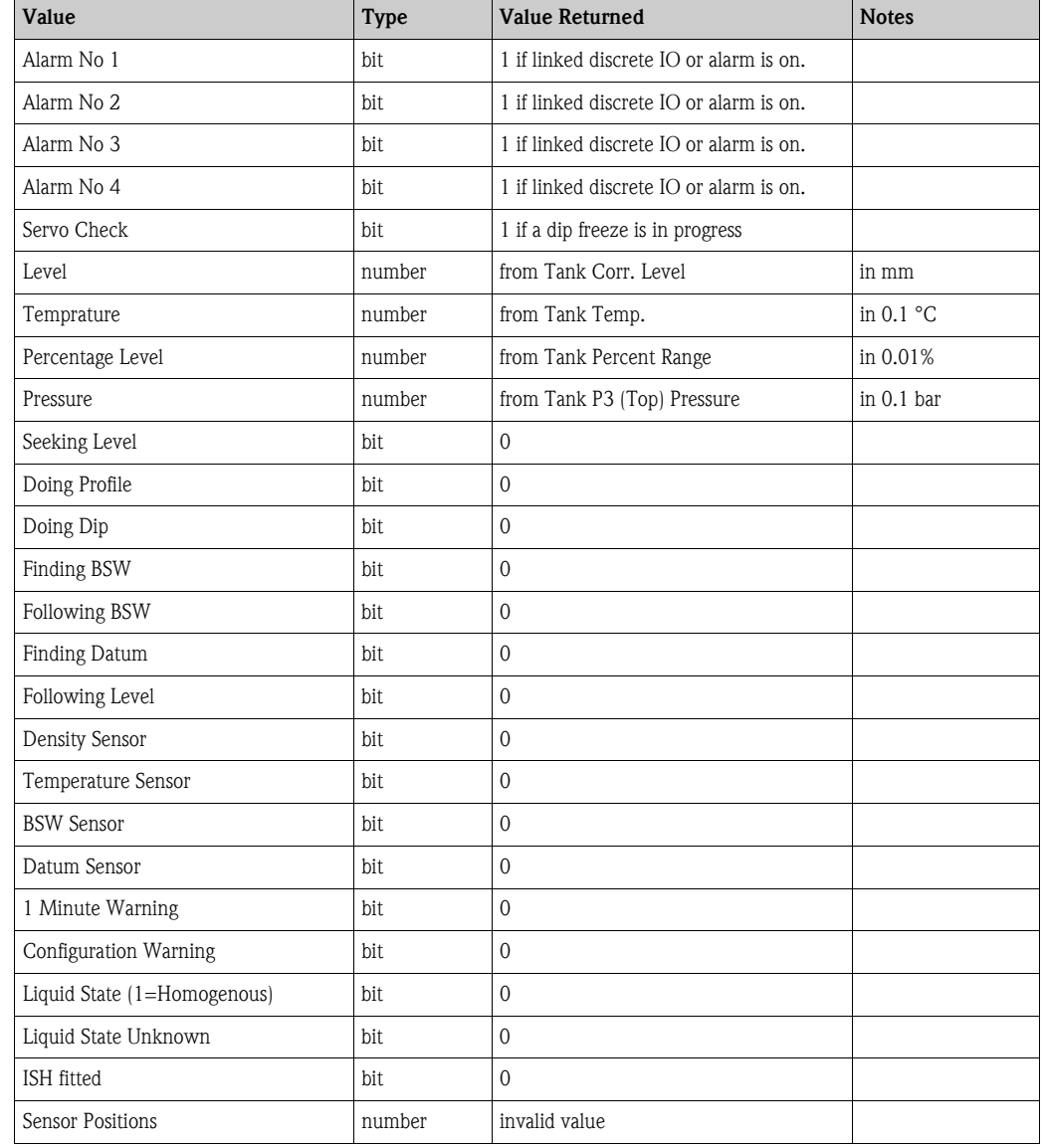

## **6.2.11 Task 36 (Alarms, Level, Temperature, Percent level, Pressure, Head Status, Positions**

# **6.2.12 Task 38 (Intelligent Sensing Head Command)**

Same data is returned as in Task 36. The command and control information in the request is ignored.

# **6.2.13 Un-supported Tasks**

If a request is received by the Tank Side Monitor for a task which it does not support, a "Task 0: Error Return" message is sent as a reply with the error number "1".

**www.endress.com/worldwide**

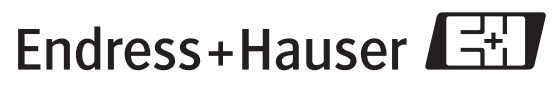

People for Process Automation

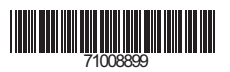

KA247F/00/en/03.07 71008899  $KAA247F/00/en/03.07$ <br>71008899<br>FM+SGML 6.0/ProMoDo